The next release of PBS is a big one! It will be introduced in **September for the October block month** for both Mainline and Rouge. This will include several new bid line options, a change to the processing of Day Of The Week Range within the Prefer Off, the renaming the Executive Class galley position from GP to GJ (Mainline Only) to prepare for the upcoming introduction of GY (Economy Galley on the 777 HD) as well as an overhaul of the look and feel of PBS which we will refer to as the New User Interface, or New U.I.

With the change to how PBS looks will be a "transition" period of at least four  $(4)$  months where both the current version and the New U.I. will be available. All bids will be saved to the same server regardless of which interface that you use (Current or New U.I.) which means that during the transition period you may bid using either the current or New U.I. More information on how to access the New U.I. as well as how to use the new features will come in later bulletins including a "side-by-side" review of the various tabs and screens. For now, we will highlight a few of the changes.

The change to a new user interface is thanks to newer browsers that allow additional "built-in" functionality. This also allows PBS to be used "off line" once monthly synchronization before and after bidding is done.

We will now review the changes in PBS. Note that although the screen shots are for the New U.I. all of the new features are available in both the Current and New user interface. In all cases the logic remains the same.

## **Overview:**

## **New User Interface (New U.I.):**

- Compatible with a number of tablets
- Off-line capability
- Use of colours to highlight information such as bid types, bid lines, activities, etc.
- Add pairing numbers (Award / Avoid) directly to a bid group from the Pairing Search screen
- Built-in Bid Line Analyzer

## **Changes to Syntax:**

- Syntax/wording changes to help clarify bid lines
- Change of galley position name for Executive Class from GP to GJ (Mainline Only)

## **New Functionality/Bid Lines:**

- New Bid Line Option: *ANY* and *EVERY* added to several Award / Avoid bid line preferences
- New Bid Line: Total Legs In Pairing
- New Bid Line: Carry-Out
- New Bid Line: Pairing In-Period Credit
- New Bid Line: Pairing Carry-Out Credit
- New Bid Line: Pairing Number If Departing on Date (Ordered)
- New Bid Line: Followed By
- New Bid Line: No Same Day Pairings
- New Bid Line: Minimum Days Off
- Logic Change: Prefer Off Days Of The Week/Days Of the Week Range

## **Other Changes:**

- Addition of the Caribbean Rest Rule for applicable pairings (Rouge only)
- Removal of numbers in the Calendar tab
- Removal of bid line: Charters
- Renaming GP position (renamed GJ for Executive Class galley)
- Retirement of the PBS Desktop Bidder (all features of this software are now built in to the New U.I.)

## **New User Interface (New U.I.):**

PBS will undergo a face lift taking advantage of new functionality in current browser software. The processes and functions in PBS will, with a few exceptions covered later in this bulletin, remain unchanged.

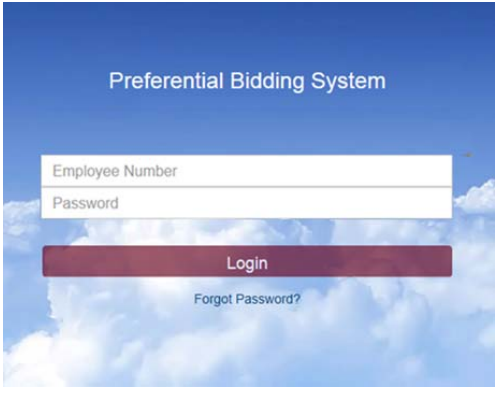

## **Supported Platforms/Browsers:**

With the New U.I. comes greater support for more platforms. More platforms will be added to the list later in the year. For now, the supported platforms and/or browsers for the New U.I. are:

iPad Air / iOS 9.2 / Mobile Safari 9 Surface Pro 3 / Windows 10 Pro / IE 11 Surface RT / Windows RT 8.1 / IE 11 PC / Windows 7 Pro / IE 9.0.34 (online only) IE 10, Chrome iPad Air / iOS 8.2 / Mobile Safari 8, Chrome iPad Mini / iOS 8.2 / Chrome Surface Pro / Windows 8.1 Pro / Chrome

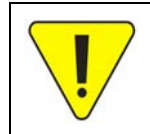

"Supported Platforms/Browsers" means that these specific platforms and browsers have been used by Navblue, the PBS supplier, to test the system. Other platforms and/or browsers may work HOWEVER any issues with these platforms and/or browsers will not be resolved by Navblue.

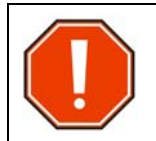

**Navblue recommends that you clear your browser cache before using the New U.I. See your browser documentation/help function for instructions on how to clear the cache.** 

### **Synchronization:**

After logging in to PBS a pop-up will appear asking to "synchronize" data and bids. This process will load any saved bids as well as the pairings for your base into your browser. Once that is done you may disconnect from the internet and use PBS "off-line" including the pairing search function. While an internet connection is required for submitting your bid, a new function "save" allows you to save your work on your system.

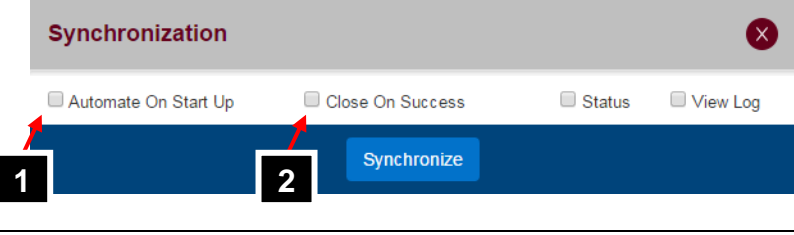

This process may be automated for the next time that you log in to PBS. Select the Automate On Start Up [1] and Close On Success [2] before closing the pop-up.

#### **Visual Changes:**

PBS will change to incorporate a larger set of platforms while keeping the same look and feel regardless of the platform that you are using. For example, when PBS detects a low-resolution monitor or a tablet the navigation bar is not displayed allowing more information to be displayed on the screen. Tap on the slider [3] to reveal the navigation bar.

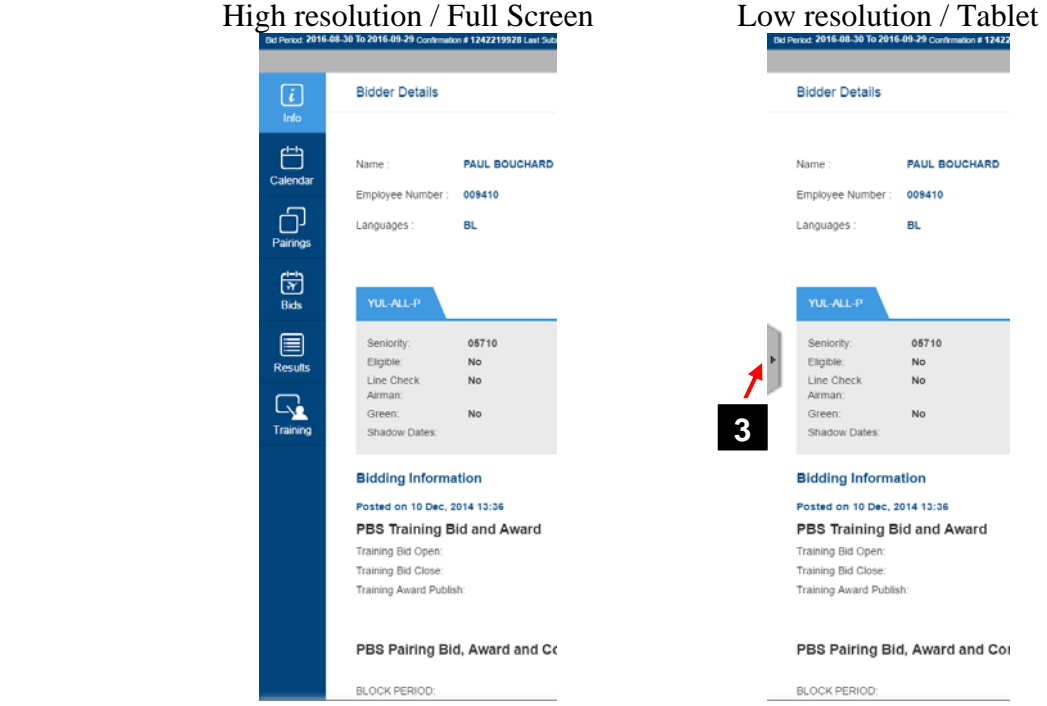

The New U.I. will feature coloured tags to better define bid groups as well as the various bid line types:

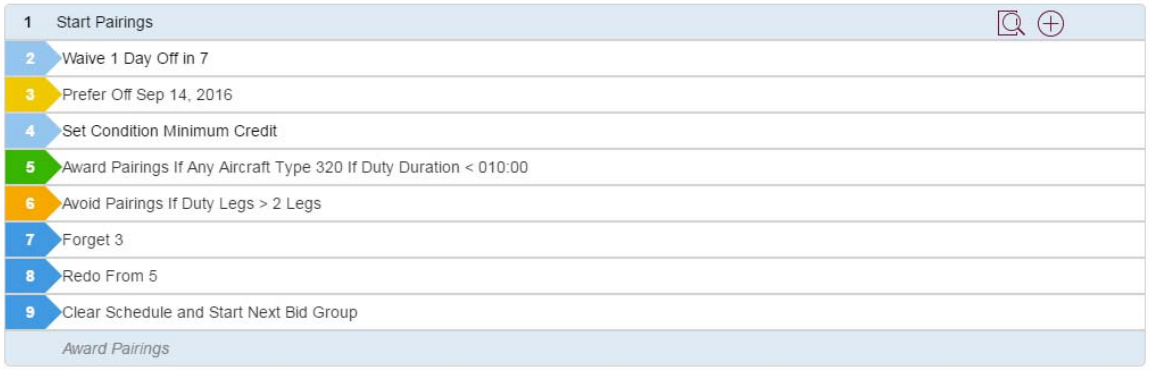

## Colours are used to indicate activities in the Calendar tab:

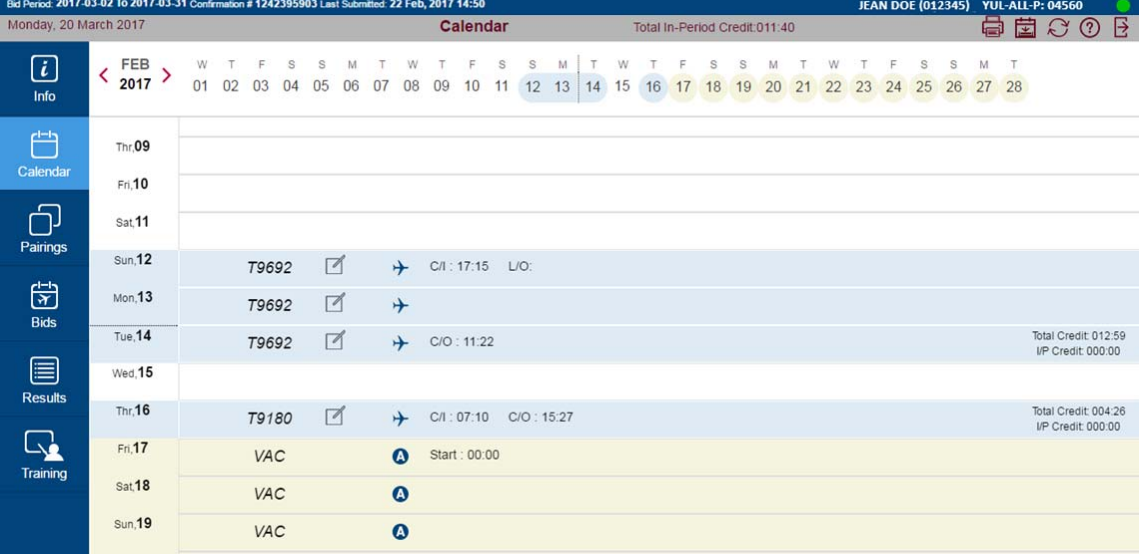

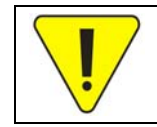

The numbers in the calendar seen in previous versions of PBS are now gone. They referred to data used by other PBS customers (pilots) in the U.S.

## Colours better indicate the bid type (Current, Default, Training) that you are viewing/using:

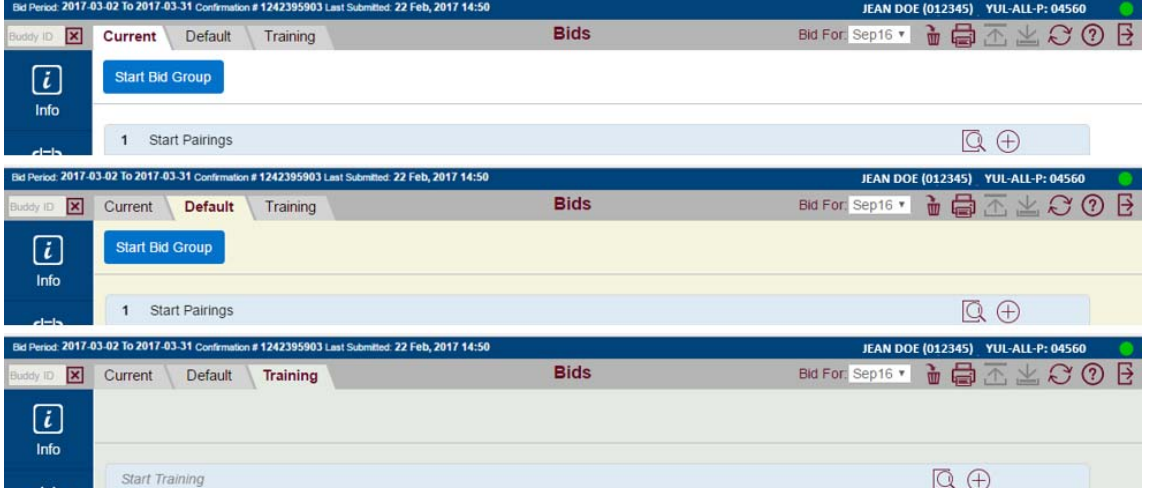

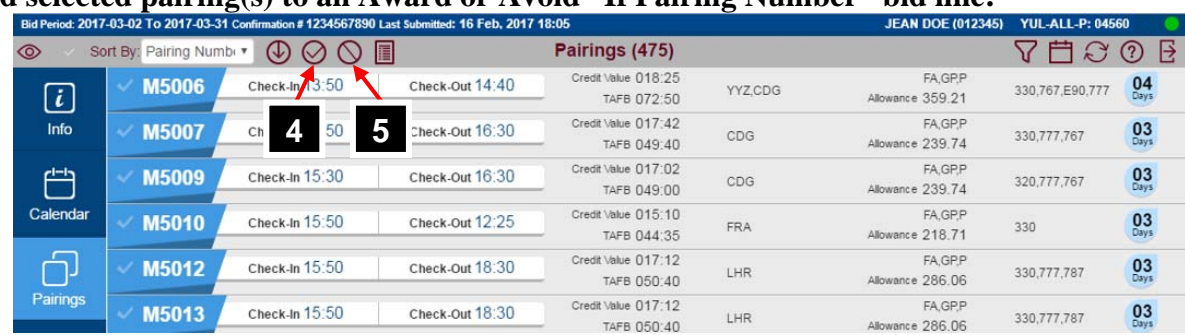

### **Add selected pairing(s) to an Award or Avoid "If Pairing Number" bid line:**

Select a pairing or pairings and using the Award [4] or the Avoid [5] icon will add the associated If Pairing Number bid line to your bid.

NOTE: You must have created a Start Pairings bid group to use this function.

## **Built-in Bid Line Analyzer:**

The Bid Line Analyzer is a tool that may be used to indicate the number of pairings that match a bid line. With a negative bid, the analyzer shows how many pairings are removed from the available pairing pool. With a positive bid, the analyzer shows how many potential pairings are in the pairing pool. These are **potential** awards. A pairing displayed in the preferred pool it does not mean that the pairing will be awarded, nor will the analyzer display a potential block of flying as this is dependent on the awards of all the bidders senior to you.

## **Retirement of the PBS Desktop Bidder:**

Since the New U.I. comes with a bid line analyzer, that functionality, which was only available in the PBS Desktop Bidder, will now be merged into PBS. The analyzer will not estimate what block you may be awarded rather it shows the pairing(s) that may be awarded or avoided from a specific bid line. This tool may be useful to weed out any bid lines that may not result in any pairings being awarded.

## **Changes to Syntax:**

Some of the syntax/wording of bid lines and reasons displayed in the Reasons Report will change. The changes are:

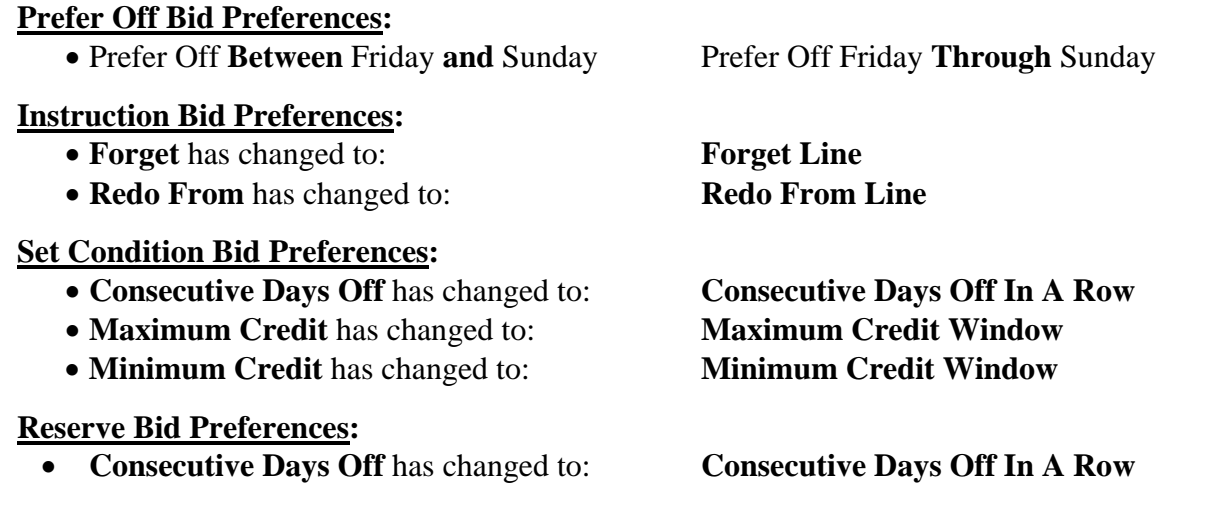

Mainline Only: With the new release, there will be a change of name used for the Executive Class galley position from GP to GJ.

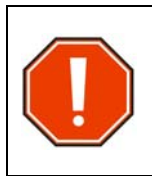

Existing GP position bids (Award and/or Avoid) in Default bids may not be automatically converted to GJ. Therefore, if you have been using GP in your Default bid, make sure to review you bids.

PBS will ignore any Position options with GP once the new release has been installed.

## **New Functionality/Bid Lines: ANY or EVERY option (Award/Avoid):**

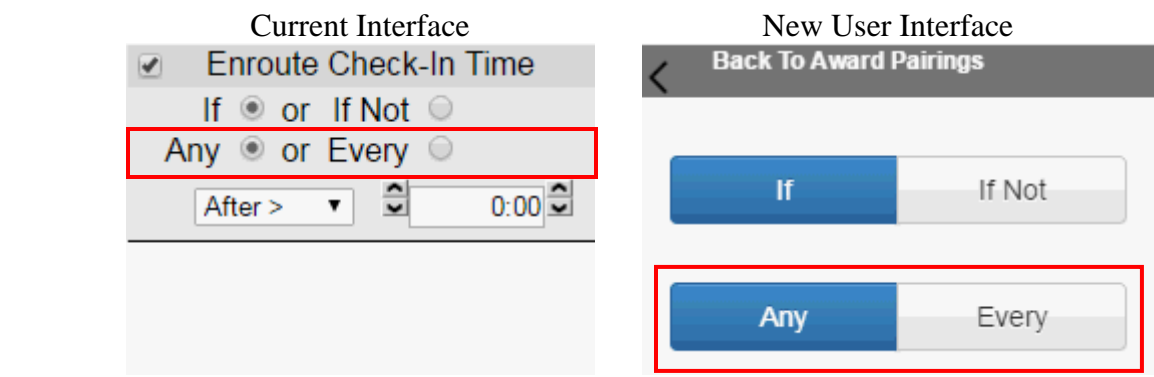

The current logic used by PBS is "any". "Any" will also be the default option selected.

- If "Any" is used as in *Award Pairings If Any Layover > 16:00* then PBS could award a 4-day pairing with three layovers, ANY of which must be over 16 hours. This is the same functionality as PBS today.
- If "Every" is used as in *Award Pairings If Every Layover > 16:00* then that bid line could only award pairings where **EVERY** layover is over 16 hours.

With the introduction of Any and Every the *All Aircraft Type* and *Any Aircraft Type* bid lines will be combined into *Aircraft Type*. To restrict PBS to award only one aircraft type (as with the All Aircraft Type) in a pairing then the Every option should be selected.

Bid lines that will include the Any and Every option are:

- Aircraft Type
- Duty Duration
- Duty Legs
- Enroute Check-In Time
- Enroute Check-out Time
- Layover
- Sit Length
- Employee Number

## **Total Legs In Pairing (Award/Avoid):**

Three new bid lines will be created:

- Total Legs In Pairing: Total number of legs in all duty periods in the pairing
- Total Legs In First Duty: Total number of legs in the first duty period in the pairing
- Total Legs In Last Duty: Total number of legs in the last duty period in the pairing

The new bids can be used to bid for or avoid pairings with duty legs equal to, greater than or less than a specific amount, or within or outside a range. All three options may be combined in one bid line or added to another Award/Avoid preference.

All three options may be used in a pairings search. However, a search for pairings with Total Legs in Last Duty  $> 0$  will not return a pairing with a pure-deadhead duty in the last day of the pairing.

All three "Total Legs In Pairing" bids include a **Counting Deadhead Legs** option. You must check the option for it to be applied. When selected, deadhead legs are counted as duty.

## **Carry-Out (Award/Avoid):**

Bid for or avoid pairings extending onto the next bid period by a specific number of days.

## **Pairing In-Period Credit (Award/Avoid):**

Bid for or avoid pairings with an in-period credit (credit of an overlap pairing within the bid period) greater than or less than a specific amount or within or outside a range.

## **Pairing Carry-Out Credit (Award/Avoid):**

Bid for or avoid pairings with a carry-out (credit of an overlap pairing into the next block month) credit greater than or less than a specific amount or within or outside a range.

## **Pairing Number If Departing on Date (Ordered) (Award):**

Allows you to create a list of pairing numbers departing on various dates. If the "Ordered" option is selected, then PBS will recognize the order in which the pairings are listed in the bid line.

- Bid for or avoid a specific pairing number with a depart on date with or without an Ordered option
- Departing On is the departure time of the first leg of the pairing Check-In time is not considered
- This is not an All or Nothing bid, PBS will award individual pairings if it cannot award all pairings in the list
- Ordered is not selected by default

## **Followed By (Award):**

Used to instruct PBS to award one pairing (number or type) followed by another pairing (number or type). Almost like joining two bid lines together where to award the first pairing, PBS must also be able to award the next. This bid line option is also able to allow other "activities" to occur between the awarded pairings like training, vacation or even other pairings.

## **No Same Day Pairings (Set Condition):**

Avoid that begin on the same day that another has ended.

## **Minimum Days Off (Set Condition):**

Tells PBS to build your block with a minimum number of days off in a row (will not go below that number of days off anywhere in the block).

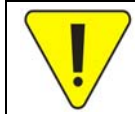

Condition bid lines are placed at the top of your bid, may not be forgotten and may be denied if necessary. Condition bid lines may cause PBS to ignore or deny lower bid lines in order to honour the condition.

## **Prefer Off Day(s) Of Week:**

The logic for certain Prefer Off bids will change. *Prefer Off* on a specific date with or without a time range will NOT change. *Prefer Off* for a single day of the week (DOW) will change to behave like the current *Weekend Off* bid where PBS attempts to award "as many weekends as possible" vs the first over the second over the third, etc.

For example:

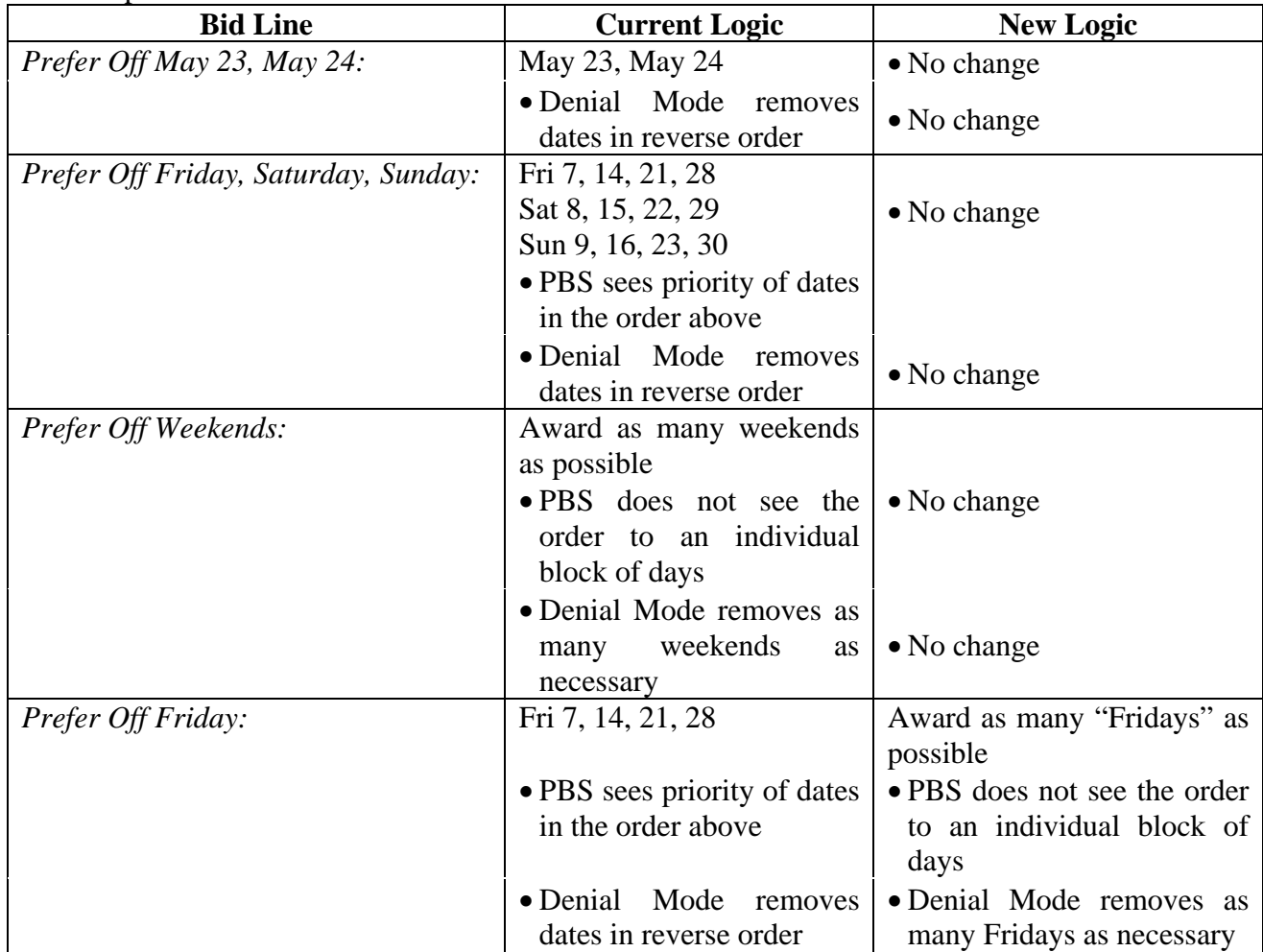

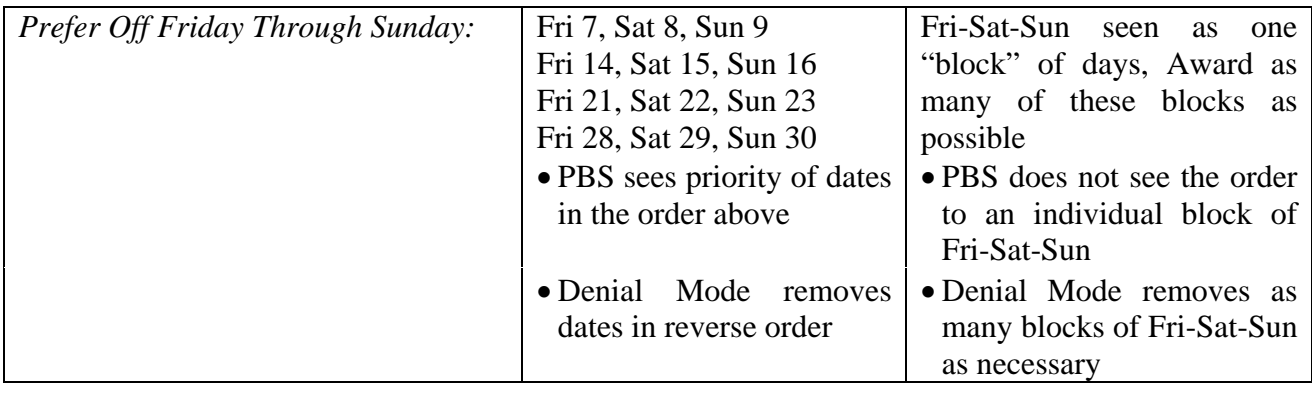

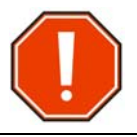

Any Prefer Off bids lines whose logic has changed may not be forgotten by a Forget Line instruction.

## **Other Changes:**

- Addition of the Caribbean Rest Rule for applicable pairings (Rouge only)
- Removal of numbers in the Calendar tab
- Removal of bid line: Charters
- Removal of position: GP (Mainline Only, replaced by GJ)

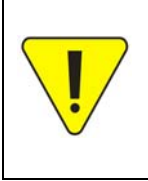

A future update will include the GY (Economy Galley) bid position for the 777HD. At this time a new Pairing Optimizer is being introduced and further testing is required prior to introducing the GY position into the pairings. Once testing has been successfully completed this position will be introduced into the pairings and be available as part of the Position bid line option.

## **Other Non-PBS Changes:**

 With the new optimizer, the numbering system for the domestic narrow-body pairings will change. There will no longer be a difference between 8000 and 9000 series pairings. Domestic narrow-body pairings will start at 8000, continue up from there and may contain either full crews, partial crews or a single crew member.

### *Why the change?*

Navblue continues to advance its products as technology changes. The New U.I. is a step to more independence from specific systems and browsers in a world where tablets are more and more popular. The New U.I. is more tablet friendly where your finger is the pointer vs a mouse. The system will automatically detect your screen resolution to determine what is displayed.

### *Will I have to re-do my default bid when the new release of PBS is available?*

No. In the past, when major changes to PBS were done, Default bids were "lost" however Navblue has developed a conversion program that will convert your existing Default bid into the new release's format and new syntax changes. However, because some of the new processes (described earlier in this document) some bid lines may be removed by the conversion program. You will need to update any bid lines containing "GP" as the Position bid has changed.

#### *Browser Support:*

The New User Interface (New U.I.) will be less "platform" or "device" dependent but will come with the requirement for you to have an up to date browser on your device. The New U.I. makes use of new internet coding known as HTML5 which, in addition to other enhancements, allows you to use PBS in an off-line mode for bid creation. You must connect to the internet to synchronize pairing and bid sheet data and be connected to the internet for bid submission. Having a browser that is compatible with HTML5 is crucial. Most if not all newer browsers or newer versions of existing browsers are compliant with HTML5. Microsoft IE 10 as well as Chrome are the "approved" browsers and as with previous versions of PBS non-supported browsers may work however any issues with using them will not be resolved.

### *Platform Support:*

With PBS being more reliant on functionality within your browser it may now be used on a greater range of platforms/devices. PBS will detect the resolution of the screen that your device is using and modify what is readily displayed. Not to worry though, any information that is not there at the moment may be summoned by a finger swipe or mouse click. Tablets like the iPad and Microsoft Surface will now be supported. As with previous versions of PBS non-supported devices may work however any issues with using them will not be resolved.

#### *Transition Period:*

The New U.I. will take some getting used to so we have arranged that the current look of PBS will remain with the update for a period of at least four (4) months. The current look of PBS will also include the new bid lines however not the off-line capability, the bid line analyzer or other built-in features of the New U.I. This transition period will allow you to look at and try out the New U.I. without having to worry about getting used to something completely new from the day that the update is done. Once the transition period ends the New U.I. will be the only version available.

Your Local PBS Committees are aware of the changes and will be able to assist you in bidding with the new bid lines and the New U.I. Once the New U.I. is available, we suggest that you take some time when bids are closed and the Default bidding is open.